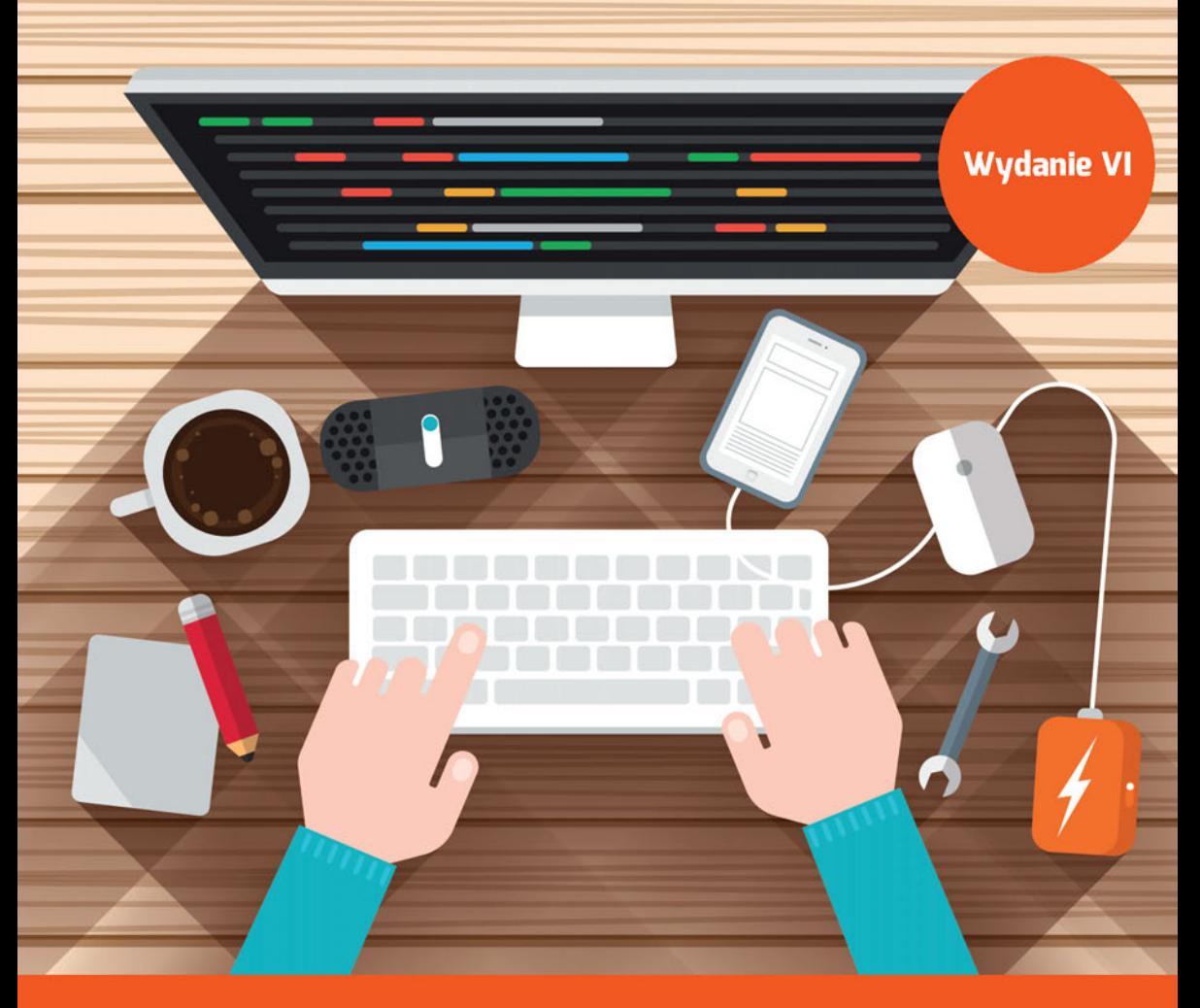

**Phil Ballard** 

# Szybki kurs JavaScript Wprowadzenie do języka w 24 godziny  $\heartsuit$

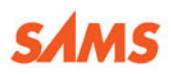

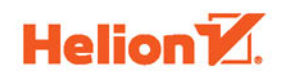

Tytuł oryginału: Sams Teach Yourself JavaScript in 24 Hours, Sixth Edition

Tłumaczenie: Piotr Pilch Projekt okładki: Studio Gravite / Olsztyn Obarek, Pokoński, Pazdrijowski, Zaprucki ISBN: 978-83-283-1926-4

Authorized translation from the English language edition, entitled: JAVASCRIPT IN 24 HOURS, SAMS TEACH YOURSELF, Sixth Edition; ISBN 067233738X; by Phil Ballard; published by Pearson Education, Inc, publishing as SAMS Publishing.

Copyright © 2015 by Pearson Education, Inc.

All rights reserved. No part of this book may be reproduced or transmitted in any form or by any means, electronic or mechanical, including photocopying, recording or by any information storage retrieval system, without permission from Pearson Education Inc.

Polish language edition published by HELION S.A. Copyright © 2016.

All rights reserved. No part of this book may be reproduced or transmitted in any form or by any means, electronic or mechanical, including photocopying, recording or by any information storage retrieval system, without permission from the Publisher.

Wszelkie prawa zastrzeżone. Nieautoryzowane rozpowszechnianie całości lub fragmentu niniejszej publikacji w jakiejkolwiek postaci jest zabronione. Wykonywanie kopii metodą kserograficzną, fotograficzną, a także kopiowanie książki na nośniku filmowym, magnetycznym lub innym powoduje naruszenie praw autorskich niniejszej publikacji.

Wszystkie znaki występujące w tekście są zastrzeżonymi znakami firmowymi bądź towarowymi ich właścicieli.

Autor oraz Wydawnictwo HELION dołożyli wszelkich starań, by zawarte w tej książce informacje były kompletne i rzetelne. Nie biorą jednak żadnej odpowiedzialności ani za ich wykorzystanie, ani za związane z tym ewentualne naruszenie praw patentowych lub autorskich. Autor oraz Wydawnictwo HELION nie ponoszą również żadnej odpowiedzialności za ewentualne szkody wynikłe z wykorzystania informacji zawartych w książce.

Wydawnictwo HELION ul. Kościuszki 1c, 44-100 GLIWICE tel. 32 231 22 19, 32 230 98 63 e-mail: *helion@helion.pl* WWW: *http://helion.pl* (księgarnia internetowa, katalog książek)

Pliki z przykładami omawianymi w książce można znaleźć pod adresem: *ftp://ftp.helion.pl/przyklady/skjs24.zip*

Drogi Czytelniku! Jeżeli chcesz ocenić tę książkę, zajrzyj pod adres *http://helion.pl/user/opinie/skjs24* Możesz tam wpisać swoje uwagi, spostrzeżenia, recenzję.

Printed in Poland.

- [Kup książkę](http://helion.pl/page54976~rf/skjs24)
- Oceń książkę • Oceń książkę
- 
- [Księgarnia internetowa](http://ebookpoint.pl/r/4CAKF)<br>• Lubię to! » Nasza społeczność • Lubię to! » Nasza społeczność

# Spis treści

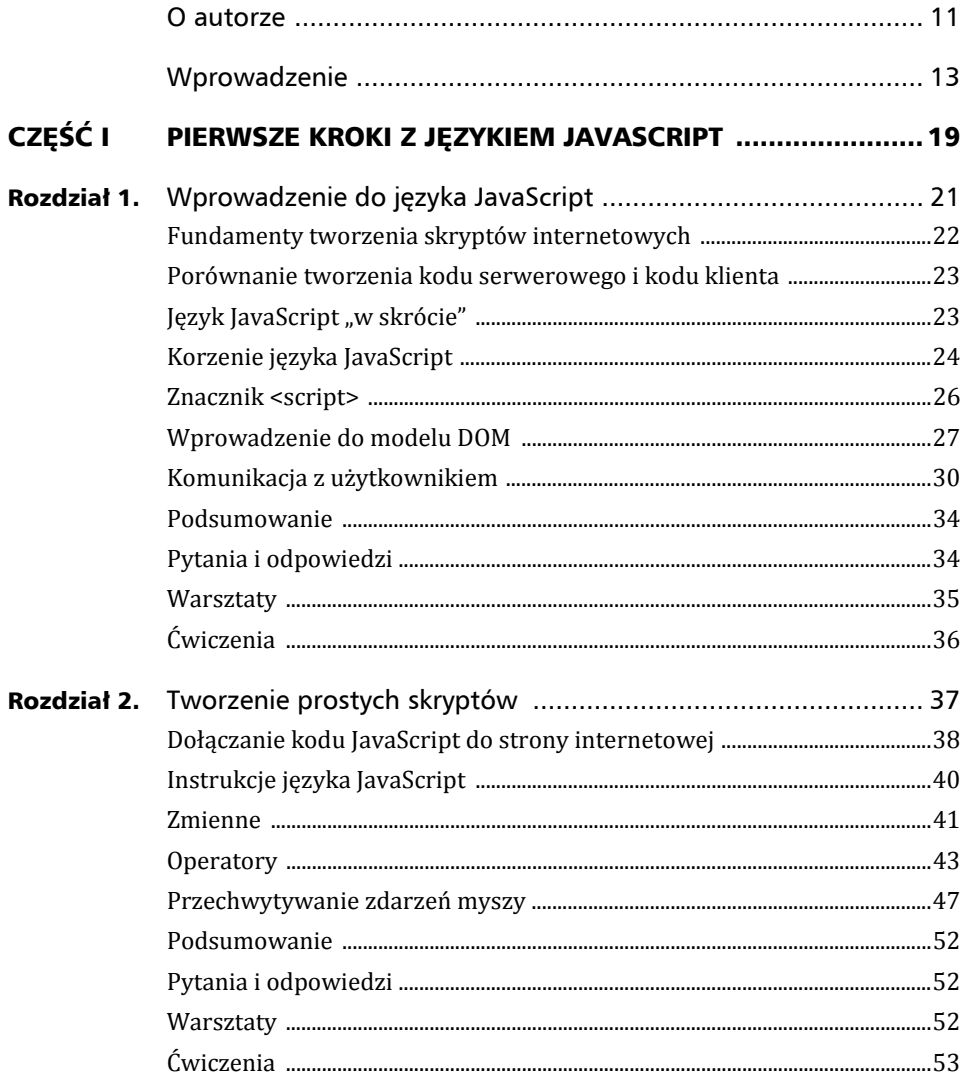

#### Spis treści

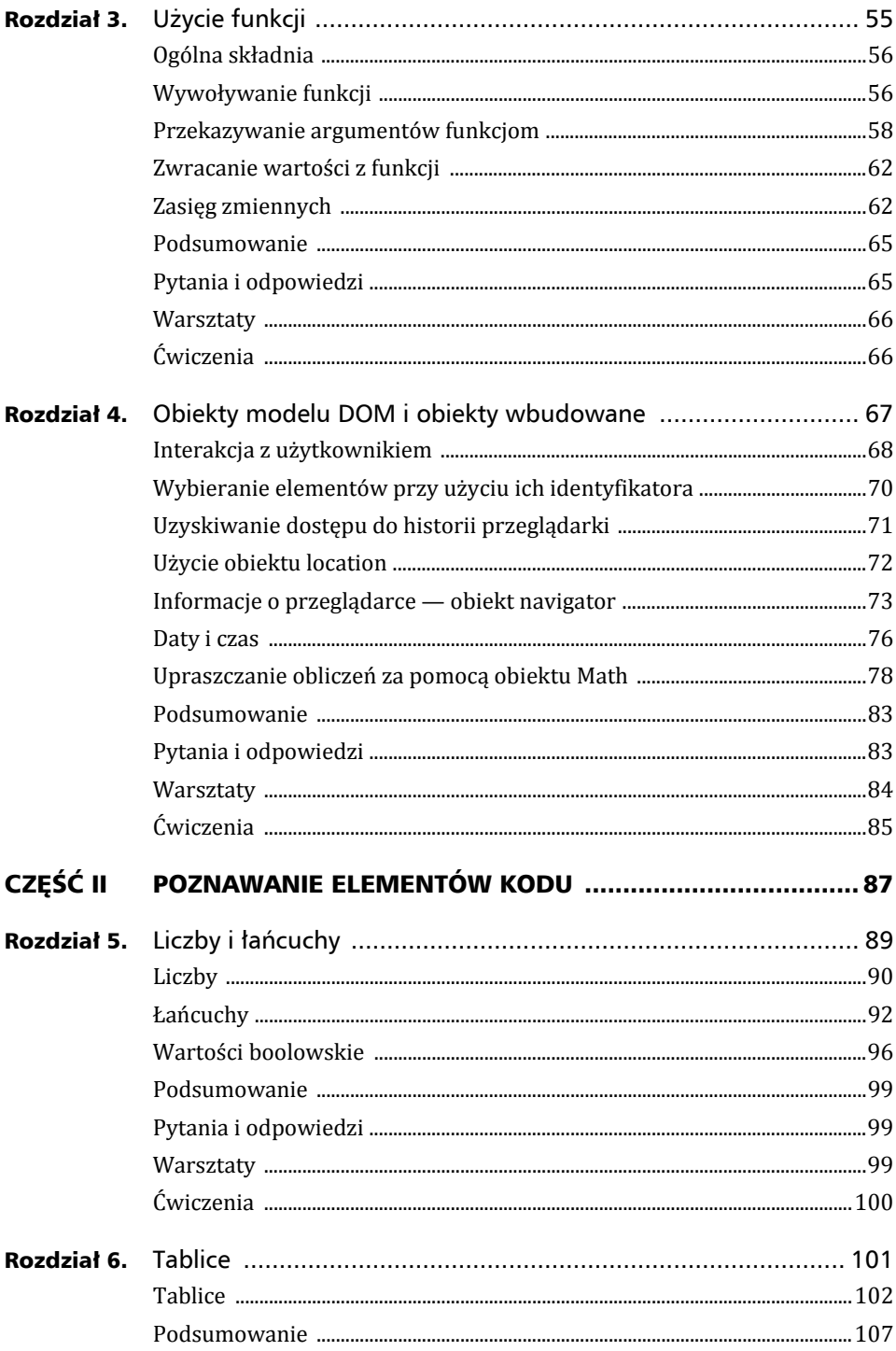

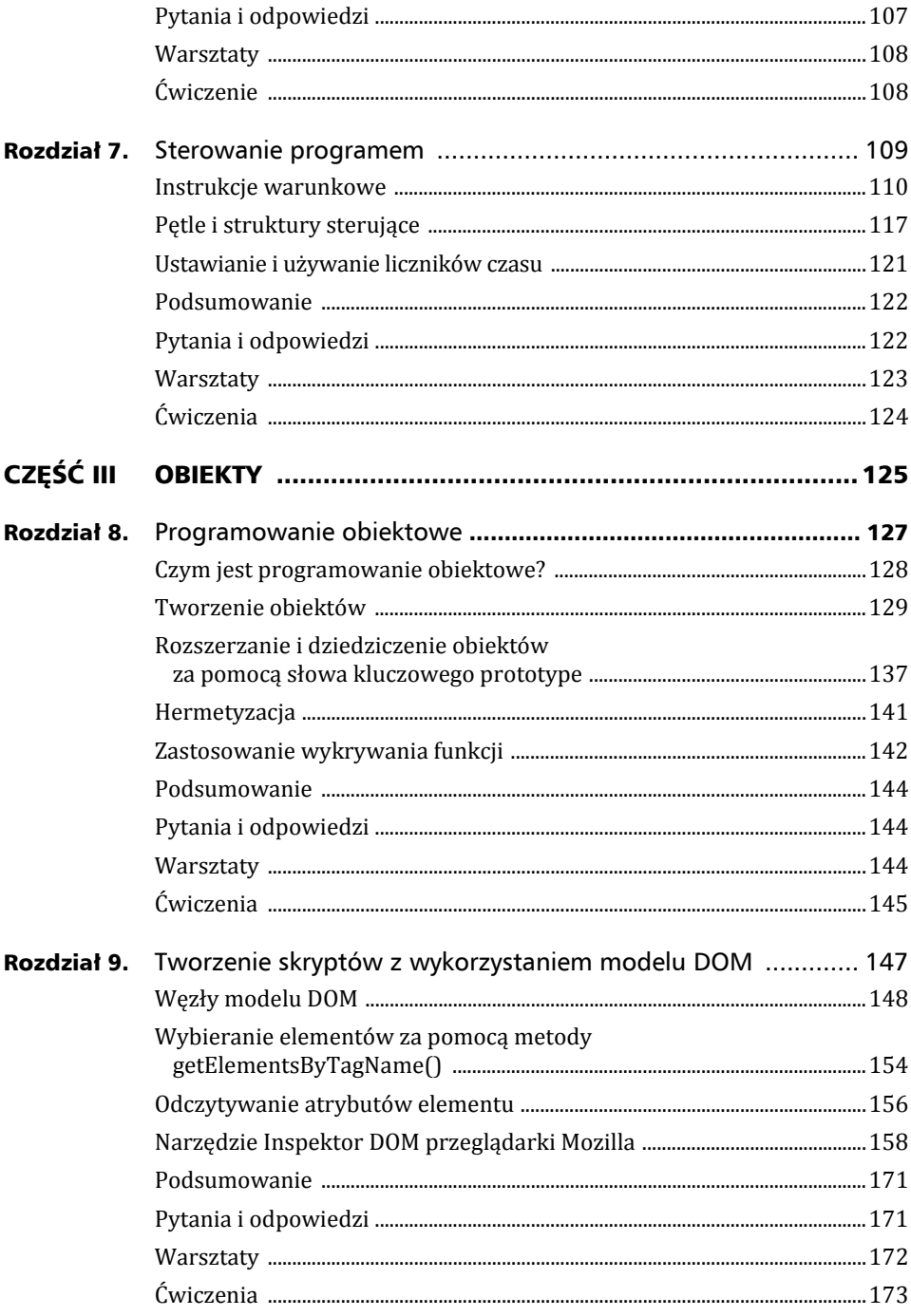

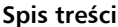

 $\boldsymbol{6}$ 

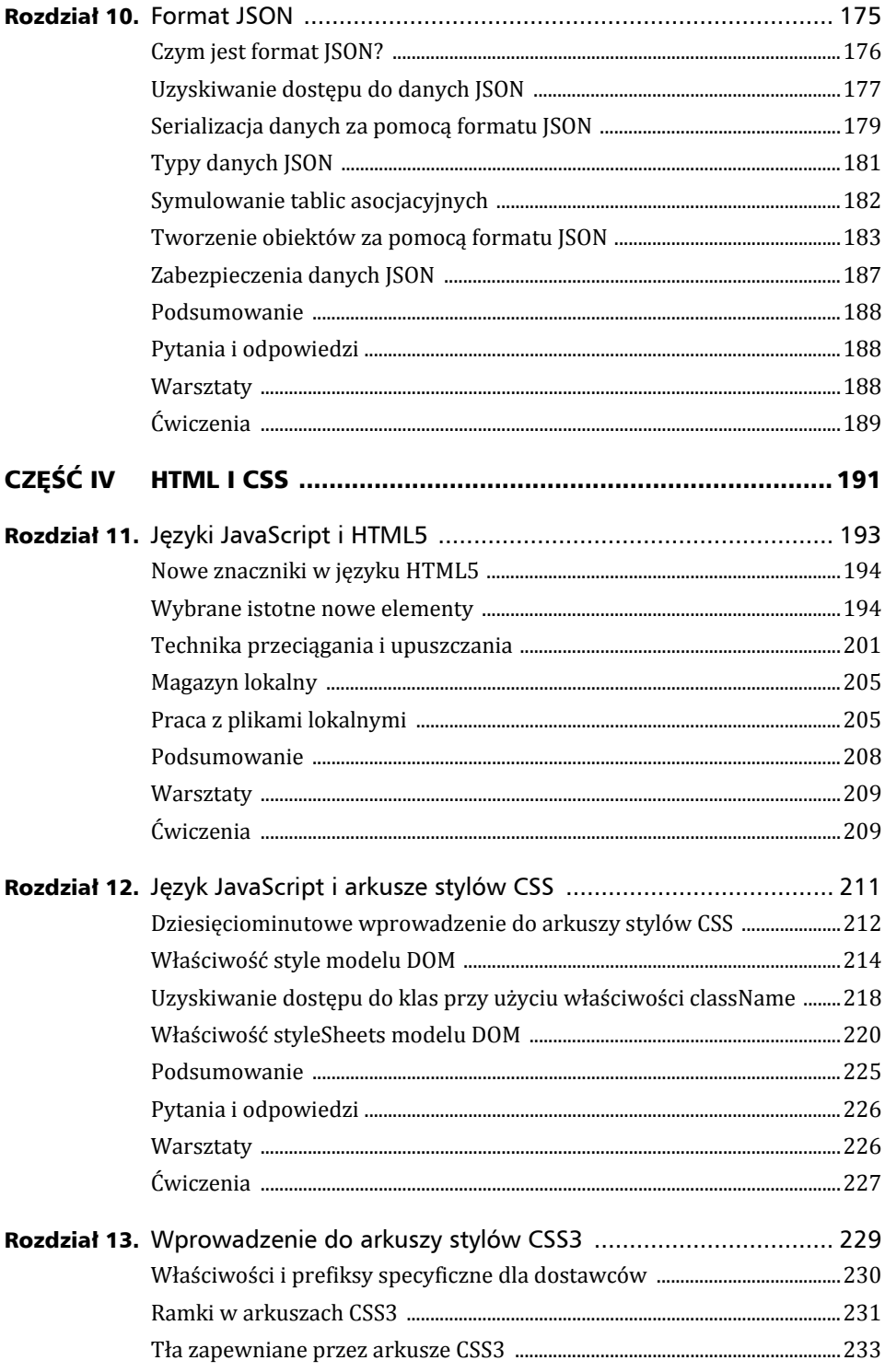

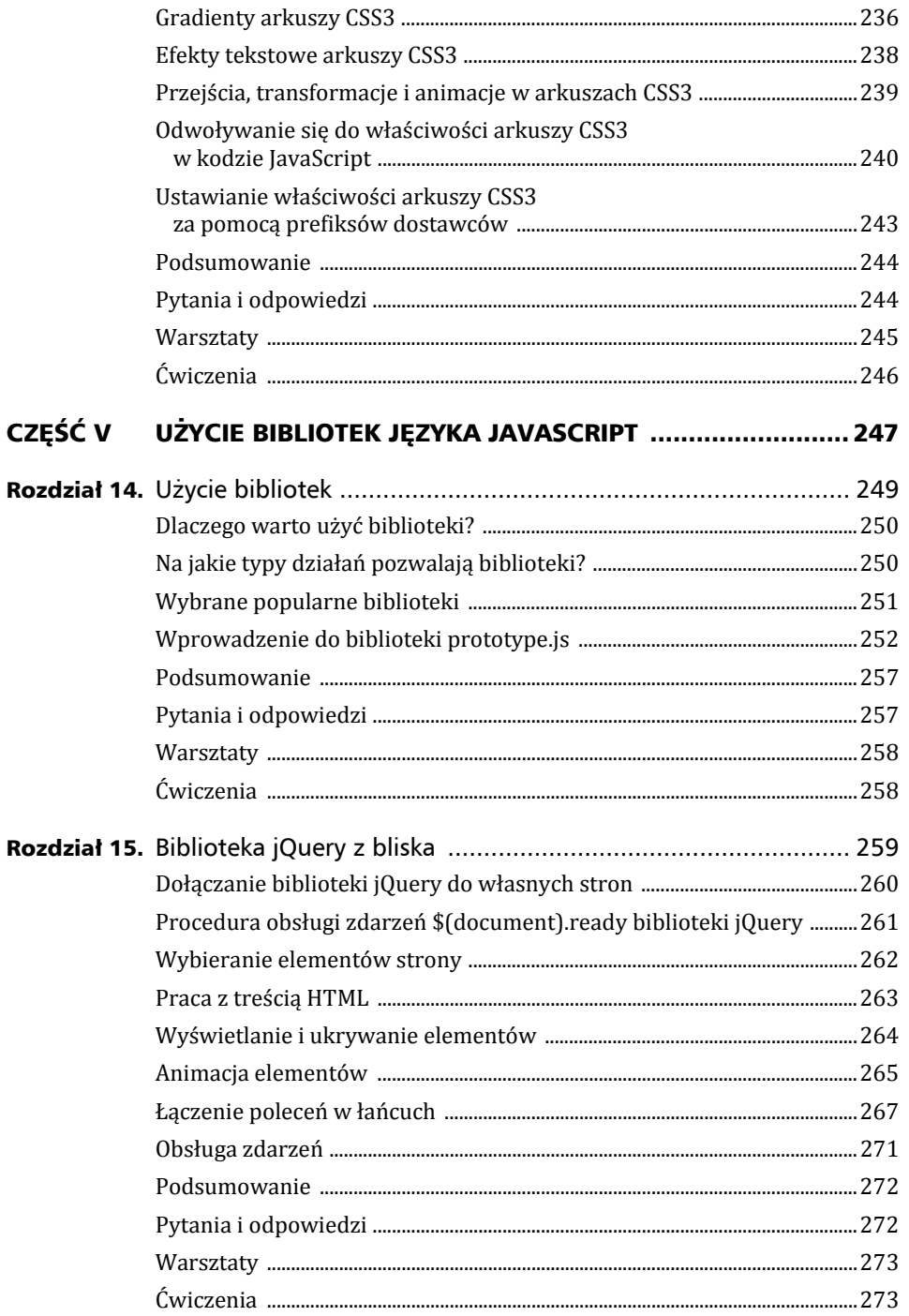

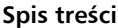

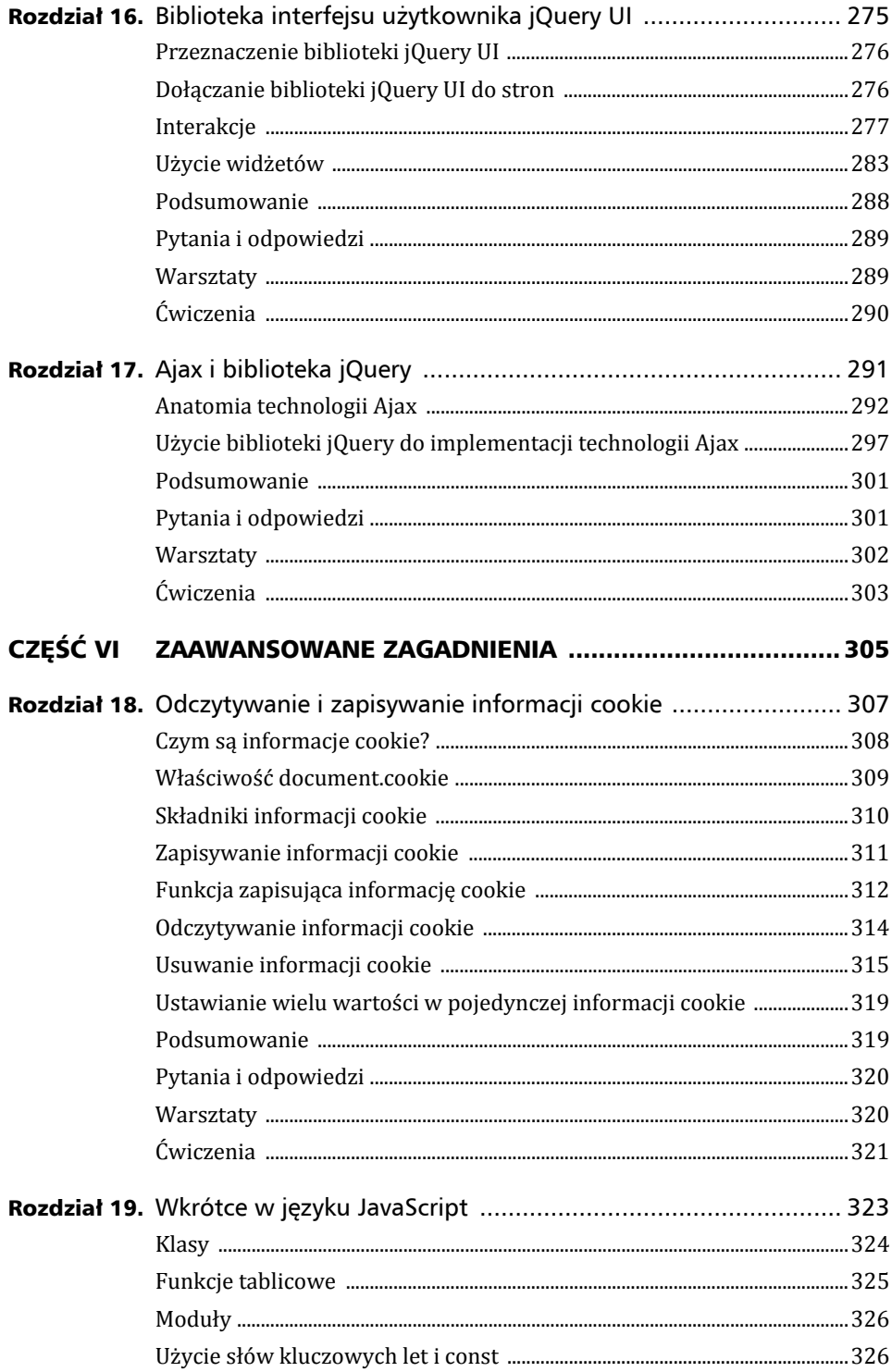

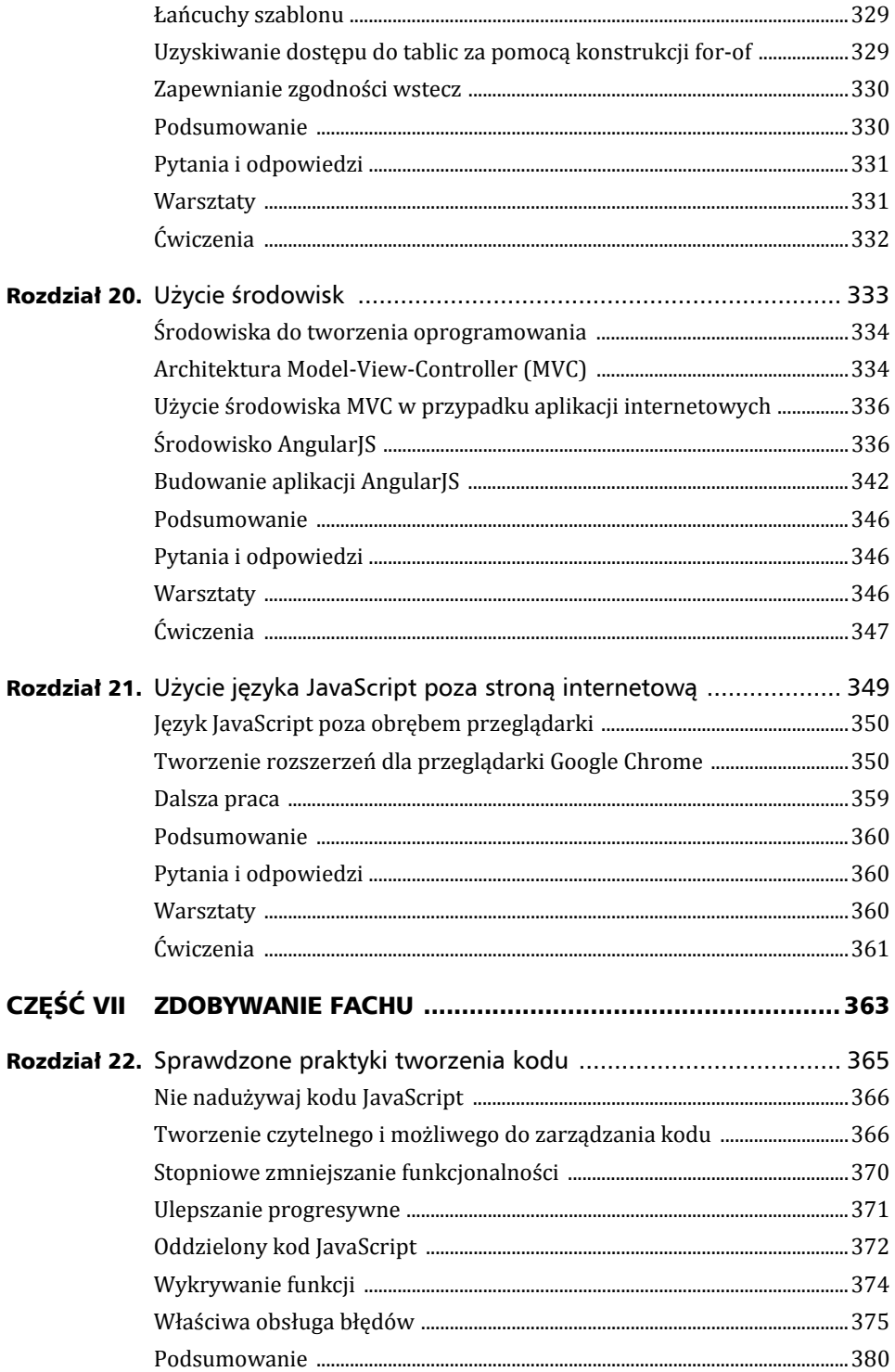

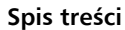

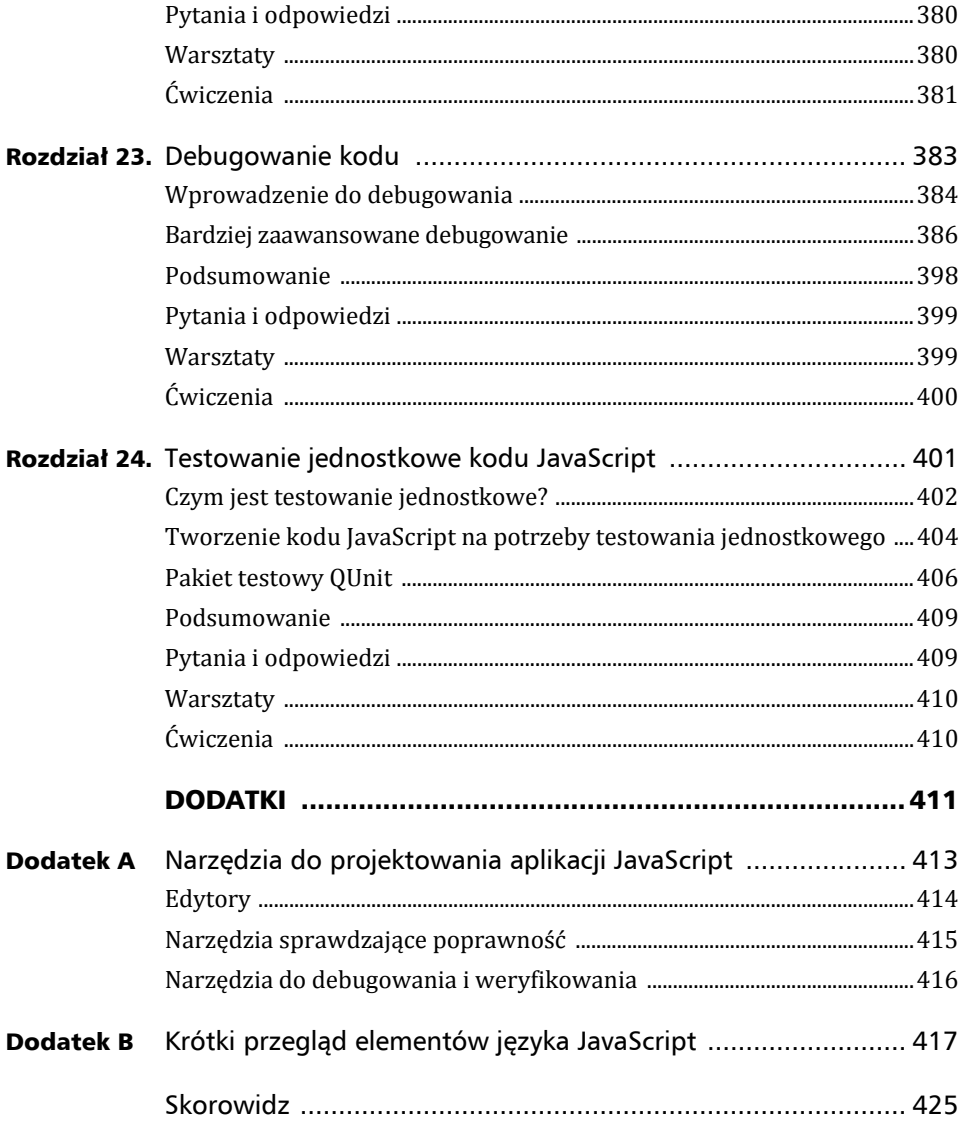

## Rozdział 2

## Tworzenie prostych skryptów

#### *W tym rozdziale poznasz nastÚpujÈce zagadnienia:*

- ▶ Różne metody dołączania kodu JavaScript do stron **internetowych.**
- ▶ Podstawowa składnia instrukcji języka JavaScript.
- ▶ Deklarowanie i używanie zmiennych.
- <sup>X</sup> **Uĝycie operatorów matematycznych.**
- <sup>X</sup> **Wstawianie komentarzy do kodu.**
- <sup>X</sup> **Przechwytywanie zdarzeñ myszy.**

W rozdziale 1., "Wprowadzenie do języka JavaScript", wspomniano, że JavaScript to język skryptowy zapewniający stronom internetowym większą interaktywność.

W tym rozdziale dowiesz się więcej o tym, jak kod JavaScript może być dodawany do strony internetowej. W dalszej części poznasz wybrane fundamentalne elementy skïadni kodu programów JavaScript, takie jak instrukcje, zmienne, operatory i komentarze. Ponadto wypróbujesz kolejne przykïady kodu.

## Dołączanie kodu JavaScript do strony internetowej

W poprzednim rozdziale napisano, że programy JavaScript są przekazywane przeglądarce wraz z treścią strony. W jaki sposób jednak się to odbywa? Właściwie istnieją dwie podstawowe metody kojarzenia kodu JavaScript ze strona HTML. Obie korzystają z elementu <script></script> zaprezentowanego w rozdziale 1.

Pierwsza metoda polega na dołączaniu instrukcji języka JavaScript bezpośrednio do pliku HTML, tak jak to miało miejsce w poprzednim rozdziale:

```
<script>
    ... w tym miejscu są umieszczane instrukcje języka Javascript ...
\frac{2}{\sqrt{2}}
```
Druga, zazwyczaj preferowana metoda dołączania kodu polega na zapisaniu kodu JavaScript w osobnym pliku i użyciu elementu <script> w celu dodania tego pliku przez podanie jego nazwy w atrybucie src (źródło):

<script src='moj kod.js'></script>

W powyższym przykładzie dołączany jest plik moj\_kod.js, który zawiera instrukcje języka JavaScript. Jeśli plik JavaScript nie znajduje się w tym samym folderze co skrypt wywołujący, możesz też dodać ścieżkę (względną lub bezwzględną) do pliku:

<script src='/ścieżka/do/pliku/moj kod.js'></script>

 $<sub>l</sub>$ </sub>

```
<script src='http://www.przyklad.com/ścieżka/do/pliku/
→moj kod.js'></script>
```
Umieszczenie kodu JavaScript w osobnym pliku zapewnia kilka istotnych korzyści:

- ► W momencie zaktualizowania kodu JavaScript aktualizacje są natychmiast dostępne dla wszystkich stron korzystających z tego samego pliku JavaScript. Jest to szczególnie ważne w przypadku bibliotek języka JavaScript, którymi zajmiemy się w dalszej części książki.
- $\triangleright$  Kod strony HTML jest bardziej przejrzysty, a tym samym łatwiejszy do czytania i zarządzania.
- Wydajność jest nieznacznie większa, ponieważ przeglądarka buforuje dołączony plik. Oznacza to, że kopia lokalna pliku będzie dostępna w pamięci następnym razem, gdy kod będzie wymagany przez tę lub inną stronę.

Przyjęte jest, że tak jak w tym przykładzie, plikom z kodem JavaScript nadawane jest rozszerzenie .js. Dołączane pliki z kodem mogą jednak mieć dowolne rozszerzenie, a przeglądarka będzie próbować interpretować ich zawartość jako kod JavaScript.

Instrukcje języka JavaScript w pliku zewnętrznym NIE muszą być zawarte w znacznikach <script> ... </script>. Nie możesz też w pliku zewnetrznym umieszczać żadnych znaczników HTML, a jedynie sam kod JavaScript.

Listing 2.1 prezentuje użyty w rozdziałe 1. kod prostej strony internetowej. Obecnie jednak do sekcji <br/>body> dołączono kod JavaScript. Kod może zostać wstawiony w nagłówku lub treści strony HTML. Okazuje się, że częstsze i ogólnie zalecane jest umieszczanie kodu JavaScript w nagłówku strony, dzięki czemu zapewnia ona kilka *funkcji*, które mogą być wywoływane z dowolnego miejsca w dokumencie. O funkcjach będzie mowa w rozdziale 3., "Użycie funkcji". Na razie ograniczymy się do dodania przykładowego kodu do treści dokumentu.

#### Listing 2.1. Dokument HTML z dołączonym plikiem JavaScript

```
<!DOCTYPE html>
  <html><head>
      <title>Prosta strona</title>
  </head>
  <body>
      <p>Treść ... </p>
      <script src='moj kod.js'></script>
  \langlebody>
  \frac{2}{h}
```
Gdy kod JavaScript zostanie dodany do treści dokumentu, instrukcje są interpretowane i wykonywane w momencie ich napotkania w trakcie renderowania strony. Po odczytaniu i wykonaniu kodu renderowanie strony jest kontynuowane do momentu zakończenia jej wyświetlania.

Nie jesteś ograniczony do korzystania tylko z jednego elementu script. W razie potrzeby na stronie możesz umieścić dowolną ich liczbę.

Wskazówka

Kup ksi k

Uwaga sps

Ostrzeżenie

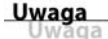

Czasami w obrebie elementów script napotkasz znaczniki <!-- i --> notacji komentarzy w stylu języka HTML, w których umieszczane są instrukcje języka JavaScript. Oto przykład:

```
<script>
    < 1 -... w tym miejscu są umieszczane instrukcje języka JavaScript ...
      -1\langlescript>
```
Taką technikę stosowano z myślą o starszych przeglądarkach, które nie rozpoznawały znacznika <script>. Tego rodzaju składnia "komentarza" zapobiegała wyświetlaniu przez te przeglądarki kodu źródłowego JavaScript na ekranie wraz z treścią strony. Jeśli nie masz potrzeby wspierania bardzo starych przeglądarek, technika ta nie jest już wymagana.

## Instrukcje języka JavaScript

Programy JavaScript są listami osobnych poleceń nazywanych **instrukcjami**. Aby poprawnie zinterpretować instrukcje, przeglądarka oczekuje, że każda instrukcja będzie zapisana w osobnym wierszu:

```
to jest instrukcja 1
to jest instrukcja 2
```
Alternatywnie instrukcje moga być łaczone w tym samym wierszu przez umieszczenie średnika na końcu każdej z nich:

```
to jest instrukcja 1; to jest instrukcja 2;
```
Aby jednak zwiększyć łatwość czytania kodu i ułatwić zapobieganie występowaniu trudnych do znalezienia błędów składni, dobrą praktyką jest łączenie obu metod przez umieszczenie każdej instrukcji w osobnym wierszu i zakończenie jej średnikiem:

```
to jest instrukcja 1;
to jest instrukcja 2;
```
#### Wstawianie komentarzy do kodu

Niektóre instrukcje nie są przeznaczone do wykonywania przez interpreter języka JavaScript przeglądarki, pozwalają natomiast twórcy wpisywać w kodzie notatki niewidoczne dla gości strony. Wiersze z takimi instrukcjami określane są mianem komentarzy. Istnieją konkretne reguły dotyczące dodawania komentarzy do kodu.

Komentarz zajmujący tylko jeden wiersz kodu może zostać utworzony przez umieszczenie dwóch znaków ukośnika prawego przed zawartością wiersza:

// To jest komentarz

Zmienne

Język JavaScript umożliwia również użycie jako komentarzy jednowierszowych składni komentarzy języka HTML:

```
\leq!-- to jest komentarz -->
```
Nie jest to jednak powszechnie stosowane w programach JavaScript.

Aby w ten sposób dodać komentarz złożony z wielu wierszy, na początku każdego z nich niezbędne jest wstawienie przedrostka:

- // To jest komentarz
- // obejmujący wiele wierszy

Wygodniejsza metoda wprowadzania do kodu komentarzy obejmujących wiele wierszy polega na umieszczaniu przed treścią komentarza przedrostka  $/$ \*, a na jej końcu znaków \*/. Komentarz utworzony przy użyciu takiej składni może być złożony z wielu wierszy:

```
\frac{1}{\epsilon} Ten komentarz może obejmować
   wiele wierszy
   bez konieczności
   oznaczania każdego wiersza */
```
Dodawanie komentarzy do kodu to naprawdę przydatne działanie, szczególnie podczas tworzenia większych lub bardziej złożonych aplikacji JavaScript. Komentarze mogą o czymś przypominać, a także pełnić rolę instrukcji i objaśnień dla każdej innej osoby, która później będzie się zaznajamiać z kodem.

Prawdą jest, że komentarze nieznacznie zwiększają wielkość pliku z kodem źródłowym JavaScript, a ponadto, że może to mieć niekorzystny wpływ na czasy ładowania stron. Generalnie jednak różnica w czasie jest tak znikoma, że będzie ledwie zauważalna. Jeśli jednak naprawdę ma to znaczenie, zawsze możesz usunąć wszystkie komentarze z wersji "produkcyjnej" pliku JavaScript, czyli wersji, która zostanie użyta w przypadku produkcyjnych witryn internetowych, a nie ich wersji rozwojowych.

#### Zmienne

Zmienna może być traktowana jako nazwany "segregator", w którym utrzymywana jest określona porcja danych. Takie dane mogą przyjmować wiele różnych form: liczby całkowitej lub dziesietnej, łańcucha znaków lub innych różnych typów danych omawianych w dalszej części rozdziału i w kolejnych rozdziałach. Używanym zmiennym mogą być nadawane naprawdę dowolne nazwy, pod warunkiem że będą w nich stosowane wyłącznie znaki alfanumeryczne, znak dolara \$ lub znaki podkreślenia.

Załóżmy, że istnieje zmienna o nazwie netPrice. Przechowywaną w niej wartość można ustawić za pomocą prostej instrukcji:

 $netPrice = 8.99;$ 

41

Uwaga

qa

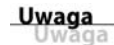

W języku JavaScript rozróżniana jest wielkość znaków. Zmienna o nazwie mypetcat to inna zmienna niĝ zmienna Mypetcat lub MYPETCAT.

Wielu programistów używających języka JavaScript oraz innych języków programowania w przypadku nazw zmiennych lubi korzystać z tzw. konwencji *CamelCase* (inne określenia to *mixedCase*, *BumpyCaps* itp.). W tej konwencji złożone słowa lub frazy zawierają elementy łączone bez spacji. Pierwsza litera każdego elementu jest dużą literą, z wyjątkiem pierwszej litery całego łańcucha, która może być duża lub mała. W przytoczonym przykładzie zmienna będzie mieć nazwę MyPetCat lub myPetCat.

Operacja jest określana mianem **przypisywania wartości** zmiennej. Zauważ, że przed przypisaniem wartości nie ma potrzeby deklarowania faktu istnienia tej zmiennej, inaczej niż jest to w niektórych innych językach programowania. Język JavaScript pozwala jednak na takie działanie, oferując słowo kluczowe var. W większości sytuacji jest to zalecana praktyka programistyczna:

var netPrice; netPrice = 8.99;

Alternatywnie możesz w wygodny i czytelny sposób połaczyć te dwie instrukcje w jedną:

var netPrice = 8.99;

W celu przypisania łańcucha znaków jako wartości zmiennej konieczne jest ujęcie go w znaki pojedynczego lub podwójnego cudzysłowu:

```
var productName = "Portfel skórzany";
```
Możesz następnie utworzyć na przykład wiersz kodu wysyłający metodzie window.alert wartość zawartą w tej zmiennej:

alert(productName);

Wygenerowane okno dialogowe określi wartość zmiennej i wyświetli ją (tym razem w przeglądarce Mozilla Firefox), co pokazano na rysunku 2.1.

RYSUNEK 2.1. Wyświetlanie wartości zmiennej productName

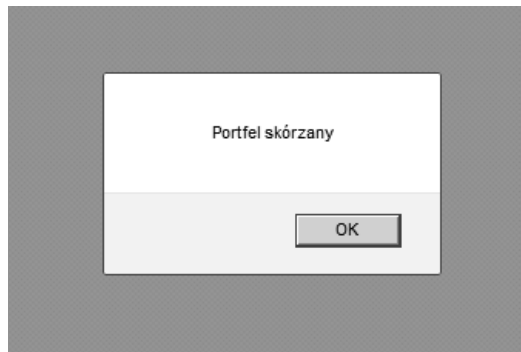

Wybierz czytelne nazwy zmiennych. Użycie nazw, takich jak productName (nazwaProduktu) i netPrice (cenaNetto), znacznie zwiększa czytelność kodu i możliwości zarządzania nim niż w sytuacji, gdyby te same zmienne miały nazwy var123 i myothervar49 (nawet pomimo tego, że te dwie nazwy są całkowicie poprawne).

## Operatory

Wartości zapisane w zmiennych nie będą zbyt przydatne, jeśli nie będzie możliwe modyfikowanie ich w obliczeniach.

## Operacje arytmetyczne

Język JavaScript umożliwia głównie wykonywanie operacji z wykorzystaniem standardowych operatorów arytmetycznych operacji dodawania, odejmowania, mnożenia i dzielenia.

var the Sum =  $4 + 3$ :

Jak mogłeś się domyślić, po wykonaniu tej instrukcji zmienna theSum będzie zawierać wartość 7. W operacjach mogą być też stosowane nazwy zmiennych:

```
var productCount = 2;
var subtotal = 14.98;
var shipping = 2.75;
var total = subtotal + shipping;
```
Jezyk JavaScript pozwala na realizowanie operacji odejmowania (-), mnożenia (\*) i dzielenia (/) w podobny sposób:

```
subtotal = total - shipping;var salesTax = total * 0.15;
var productPrice = subtotal / productCount;
```
Aby obliczyć resztę z dzielenia, możesz użyć operatora **dzielenia modulo** języka JavaScript. Jest on reprezentowany przez znak %:

```
var itemsPerBox = 12;
var itemsToBeBoxed = 40;
var itemsInLastBox = itemsToBeBoxed % itemsPerBox;
```
W przykładzie po zakończeniu ostatniej instrukcji zmienna itemsInLastBox zawierałaby liczbe 4.

Język JavaScript oferuje też wygodne w użyciu operatory inkrementacji (++) lub dekrementacji (--) wartości zmiennej:

```
productCount++;
```
Odpowiada to nastepujacej instrukcji:

```
productCount = productCount + 1;
```
Podobnie instrukcja:

items--:

jest dokładnie taka sama jak instrukcja:

```
items = items -1;
```
#### Wskazówka

Jeśli musisz dokonać inkrementacji lub dekrementacji zmiennej o wartość inna niż jeden, język JavaScript również pozwala na łączenie innych operatorów arytmetycznych z operatorem =  $(np. += i -=$ ).

Nastepujące dwa wiersze kodu są równorzedne:

```
total = total + 5;
total += 5;
co oznacza, że dotyczy to także następujących dwóch wierszy:
counter = counter - step;counter -= step;
Notacji takiej możesz użyć dla innych operatorów arytmetycznych, takich
jak operator mnożenia i dzielenia:
```
price =  $price *$  uplift;  $price * = while$ 

W dodatku B, "Krótki przegląd elementów języka JavaScript", znajduje się obszerniejsza lista operatorów arytmetycznych języka JavaScript.

#### Pierwszeństwo operatorów

Gdy korzystasz z kilku operatorów w ramach tego samego obliczenia, w jezyku JavaScript stosowane są reguły pierwszeństwa w celu ustalenia, w jakiej kolejności obliczenie powinno być wykonane. Dla przykładu przyjrzyj się następującej instrukcji:

```
var average = a + b + c / 3;
```
Jeśli, zgodnie z tym, na co wskazuje nazwa zmiennej, próbujesz obliczyć średnią, powyższy kod nie zapewni żądanego wyniku. Operacja dzielenia zostałaby przeprowadzona dla zmiennej c przed dodaniem wartości zmiennych a i b. W celu poprawnego wyliczenia średniej konieczne byłoby dodanie do instrukcji nawiasu okrągłego w następujący sposób:

```
var average = (a + b + c) / 3;
```
Jeśli nie masz pewności co do reguł pierwszeństwa w obliczeniach, zawsze śmiało korzystaj z nawiasów okrągłych. To nic nie kosztuje, a dzięki temu kod staje się czytelniejszy (zarówno dla jego twórcy, jak i każdej innej osoby, która później musi modyfikować kod lub zorientować się w jego działaniu). Ponadto w ten sposób zapewnia się, że problemy z pierwszeństwem nie spowodują niepoprawnych obliczeń.

Jeżeli masz doświadczenie programistyczne związane z innym językiem, takim jak PHP lub Java, zapewne zauważysz, że reguły pierwszeństwa w języku JavaScript są prawie takie same jak używane w tych językach. Szczegółowe informacje o regułach pierwszeństwa języka JavaScript są dostępne pod adresem *http://msdn.microsoft.com/en-us/library/z3ks45k7(v=vs.94).aspx*.

Uwaga qa

## Użycie operatora + z łańcuchami

Operatory arytmetyczne nie mają większego sensu, jeśli przetwarzane przez nie zmienne zawierają łańcuchy, a nie wartości liczbowe. Wyjątkiem jest operator +, który w języku JavaScript jest interpretowany jako instrukcja scalająca (łączenie ze sobą kolejnych elementów) dwa łańcuchy lub większą ich liczbe:

```
var firstname = "Jan";
var surname = "Nowak";
var fullname = firstname + " " + surname;
// zmienna fullname zawiera teraz wartoĞü "Jan Nowak"
```
Jeśli spróbujesz zastosować operator + dla dwóch zmiennych, z których jedna jest łańcuchem, a druga liczbą, interpreter języka JavaScript przekształci wartość liczbową w łańcuch i połączy oba łańcuchy:

```
var name = "Dawid";
var age = 45;
alert(name + age);
```
Na rysunku 2.2 pokazano wynik użycia operatora + dla łańcucha i wartości liczbowej.

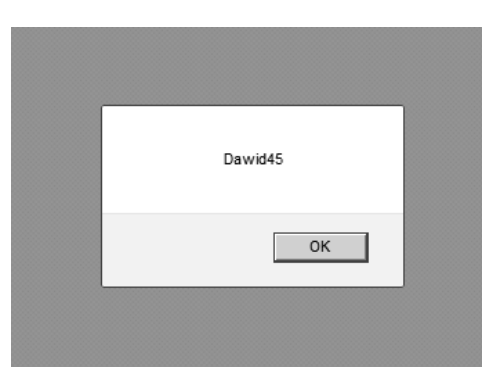

RYSUNEK 2.2. Scalanie łańcucha i wartości liczbowej

W tym miejscu jedynie ogólnie prezentujemy typy danych języka JavaScript i operacje na łańcuchach. Znacznie więcej na ten temat zamieszczono w rozdziale 5, "Liczby i łańcuchy".

#### W **Spróbuj sam!**

#### Konwersja stopni Celsjusza na stopnie Fahrenheita

Aby dokonać konwersji temperatury wyrażonej w stopniach Celsjusza na mierzoną w stopniach Fahrenheita, musisz wykonać operację mnożenia przez 9, dzielenia przez 5, a następnie do wyniku dodać liczbę 32. Wykonajmy te działania za pomocą kodu JavaScript:

```
var cTemp = 100; // temperatura w stopniach Celsjusza
// ĝmiaáo korzystajmy z nawiasów okrągáych
var hTemp = ((cTemp * 9) / 5) + 32;
```
Okazuje się, że w powyższym obliczeniu możliwe jest pominięcie wszystkich nawiasów okragłych. Pomimo tego kod w dalszym ciągu działałby znakomicie:

```
var hTemp = cTemp*9/5 + 32;
```
Nawiasy okrągłe ułatwiają jednak zrozumienie kodu i są pomocne przy zapobieganiu błędom związanym z kwestią pierwszeństwa operatorów.

Przetestujmy na stronie internetowej kod z listingu 2.2.

**Listing 2.2. Obliczanie stopni Fahrenheita na podstawie stopni Celsjusza**

```
 <!DOCTYPE html>
  <html> <head>
       <title>Konwersja do stopni Fahrenheita ze stopni
       ´Celsjusza</title>
   </head>
   <body>
       <script>
            var cTemp = 100; // temperatura w stopniach Celsjusza
            // ĝmiaáo korzystajmy z nawiasów okrągáych
           var hTemp = ((cTemp * 9) / 5) + 32; document.write("Temperatura w stopniach Celsjusza:
           \rightarrow" + cTemp + " stopni<br/>>br/>");
            document.write("Temperatura w stopniach Fahrenheita:
           \rightarrow" + hTemp + " stopni");
       </script>
   </body>
  \langlehtml>
```
Zapisz kod jako plik *temperatura.html* i załaduj go w przeglądarce. Powinien zostać uzyskany wynik widoczny na rysunku 2.3.

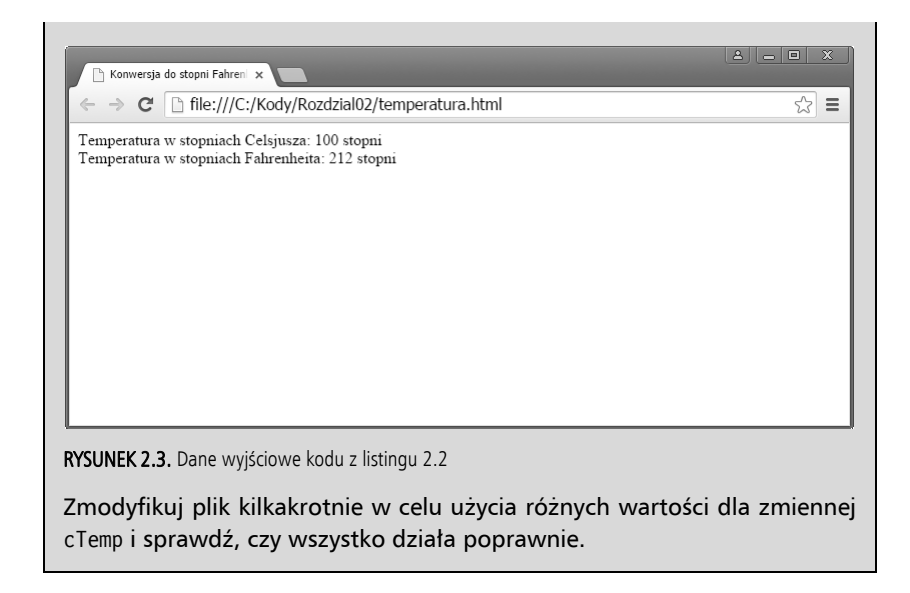

## Przechwytywanie zdarzeñ myszy

Jednym z zasadniczych celów jezyka JavaScript jest ułatwienie zapewnienia stronom internetowym większej interaktywności związanej z użytkownikiem. Aby to osiągnać, niezbedne są mechanizmy wykrywające, jakie działąnia w dowolnym danym momencie wykonuje użytkownik i program — gdzie w oknie przeglądarki znajduje się kursor myszy, czy użytkownik kliknął przycisk myszy lub nacisnął klawisz klawiatury, czy strona została całkowicie załadowana w przeglądarce itp.

Wszystkie te sytuacje sa określane mianem **zdarzeń**. Jezyk JavaScript oferuje różne narzędzia, które ułatwiają pracę ze zdarzeniami. Przyjrzyjmy się niektórym opartym na kodzie JavaScript sposobom wykrywania działań podejmowanych przez użytkownika za pomocą myszy.

Język JavaScript obsługuje zdarzenia za pomocą tzw. **procedur obsługi zdarzeń**. Omówimy trzy takie procedury: onClick, onMouseOver i onMouseOut.

### Procedura obsługi zdarzeń onClick

Procedura obsługi zdarzeń onClick może być stosowana do niemal wszystkich elementów HTML widocznych na stronie. Jeden ze sposobów implementacji procedury polega na dodaniu do elementu HTML jeszcze jednego atrybutu:

```
onclick=" ...kod JavaScript... "
```
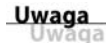

Choć dodawanie procedur obsługi zdarzeń bezpośrednio do elementów HTML jest jak najbardziej dozwolone, obecnie nie jest uważane za zalecaną praktykę programistyczną. Takie rozwiązanie dobrze sprawdza się w przykładach zamieszczonych w części pierwszej książki, natomiast w jej dalszych rozdziałach poznasz bardziej eleganckie i oferujące większe możliwości sposoby używania procedur obsługi zdarzeń.

Przyjrzyjmy się przykładowi z listingu 2.3.

#### Listing 2.3. Użycie procedury obsługi zdarzeń onClick

```
<!DOCTYPE html>
  <html>
  <head>
      <title>Demonstracja działania procedury onClick</title>
  \langlehead>
  <body>
        <input type="button" onclick="alert('Kliknieto przycisk!')
        →" value="Kliknij mnie" />
  \langlebody>
  </html>
```
Kod HTML dodaje do elementu <br/> <br/>ody> strony przycisk, a ponadto zapewnia mu atrybut onclick. Wartość nadana temu atrybutowi jest kodem JavaScript, który ma zostać uruchomiony w momencie klikniecia elementu HTML (w tym przypadku przycisku). Gdy użytkownik kliknie przycisk, aktywowane jest zdarzenie onclick (zwykle jest mowa o wyzwalaniu zdarzenia), po czym wykonywane są instrukcje języka JavaScript wyszczególnione w wartości atrybutu.

W tym przypadku jest to tylko jedna instrukcja:

```
alert('Kliknięto przycisk!')
```
Na rysunku 2.4 pokazano wynik kliknięcia przycisku.

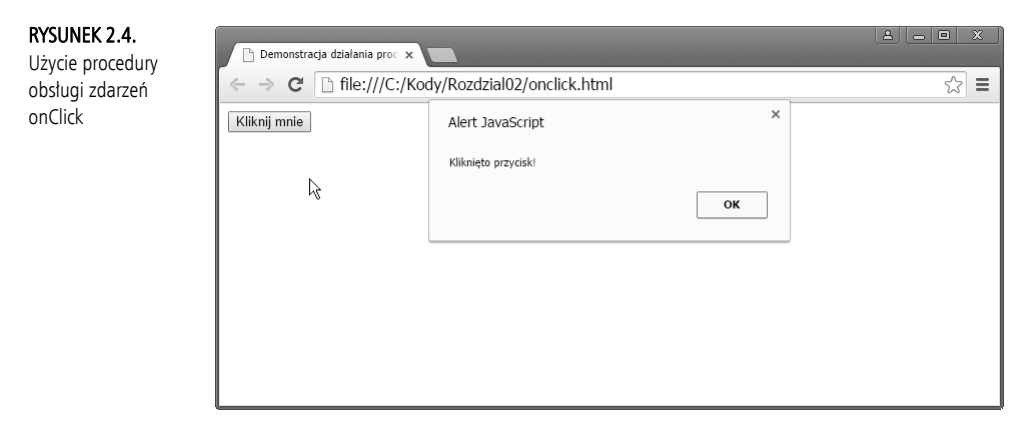

Uwaga  $0a$ 

Być może zauważyłeś, że wywoływana jest procedura obsługi zdarzeń onClick, ale podczas dodawania do elementu HTML jej nazwa jest jednak zapisywana małymi literami (onclick). Taka konwencja wynikła stąd, że wprawdzie w języku HTML nie jest rozróżniana wielkość znaków, ale w języku XHTML takie rozróżnienie jednak istnieje. Język XHTML wymaga, aby nazwy wszystkich elementów i atrybutów HTML były zapisywane małymi literami

#### Procedury obsługi zdarzeń onMouseOver i onMouseOut

Gdy wymagane jest jedynie wykrycie, gdzie względem konkretnego elementu strony na ekranie znajduje się wskaźnik myszy, pomocne w tym mogą okazać się procedury obsługi zdarzeń onMouseOver i onMouseOut.

Zdarzenie onMouse0ver jest wyzwalane w momencie umieszczenia przez użytkownika kursora myszy w obszarze ekranu zajmowanym przez żadany element. Zdarzenie onMouseOut, jak z pewnością już się domyśliłeś, wyzwalane jest w chwili opuszczenia przez kursor tego samego obszaru.

Listing 2.4 prezentuje prosty przykład zastosowania zdarzenia on Mouse0ver.

#### Listing 2.4. Użycie zdarzenia onMouseOver

```
<!DOCTYPE html>
  <html>
  <head>
      <title>Demonstracja użycia zdarzenia onMouseOver</title>
  \alpha/head>
  <body><img src="image1.png" alt="image 1" onmouseover=
         → "alert('Aktywowano obraz!')" />
  \lt/body>
  \frac{1}{\text{html}}
```
Na rysunku 2.5 pokazano wynik uruchomienia skryptu. Oczywiście zastapienie w kodzie zdarzenia onmouseover zdarzeniem onmouseout spowoduje po prostu wyzwolenie procedury obsługi zdarzeń, a tym samym wyświetlenie okna dialogowego alertu, gdy kursor myszy opuści obszar obrazu, zamiast się w nim pojawić.

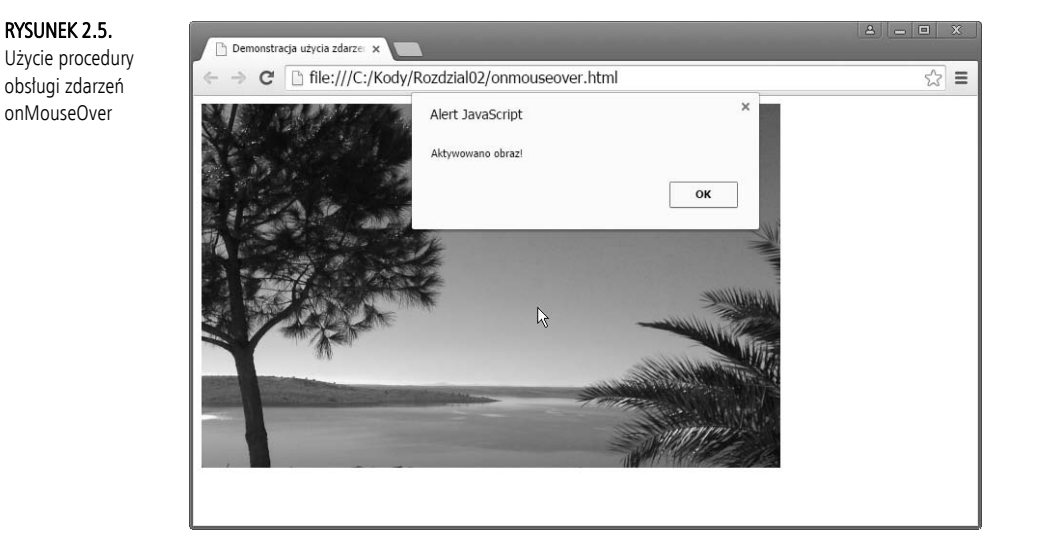

#### W **Spróbuj sam!**

#### Tworzenie efektu zastępowania obrazu

Za pomocą zdarzeń onMouseOver i onMouseOut możliwa jest zmiana sposobu pojawienia się obrazu, gdy zostanie na nim umieszczony kursor myszy. Aby to zrealizować, zdarzenia onMouseOver używamy do zmiany atrybutu src elementu HTML <imq> w momencie pojawienia się kursora w jego obrębie. Z kolei zdarzenie onMouseOut umożliwia ponowną zmianę tego atrybutu, gdy kursor myszy opuści obszar elementu. Listing 2.5 prezentuje kod.

**Listing 2.5. Efekt zastępowania obrazu za pomocą zdarzeń onMouseOver i onMouseOut**

```
 <!DOCTYPE html>
  <html> <head>
       <title>Demonstracja uĝycia zdarzenia OnMouseOver</title>
   </head>
   <body>
       <img src="tick.gif" alt="tick" onmouseover="this.src=
      \rightarrow'tick2.gif';"
   onmouseout="this.src='tick.gif';" />
   </body>
  \langlehtml>
```
Być może zauważyłeś coś nowego w zastosowanej tutaj składni. Wewnątrz instrukcji języka JavaScript powiązanych ze zdarzeniami onMouseOver i on <sup>→</sup>MouseOut użyto słowa kluczowego this.

Gdy słowo this zostanie użyte w obrębie procedury obsługi zdarzeń dodanej za pośrednictwem atrybutu elementu HTML, odwołuje się ono jedynie do samego elementu. W tym przypadku słowo this może być interpretowane jako "ten obraz". Kod this.src (przedstawioną notację ze znakiem kropki zastosowano już wcześniej) odwołuje się do właściwości src (źródło) obiektu obrazu.

W przykïadzie uĝyto dwóch obrazów (pliki *tick.gif* i *tick2.gif*). Moĝesz zastosować dowolne obrazy, którymi dysponujesz, ale do celów demonstracyjnych najlepsze będą obrazy niezbyt duże i o takiej samej wielkości.

Za pomocą edytora utwórz plik HTML zawierający kod z listingu 2.5. Nazwy plików obrazów *tick.gif* i *tick2.gif* możesz zmienić na nazwy własnych dwóch plików obrazów, jeśli są one inne. Zadbaj jedynie o to, aby obrazy zostały zapisane w tym samym folderze co plik HTML. Zapisz ten plik i otwórz go w przeglądarce.

Powinno być widoczne, że obraz zmienia się w momencie umieszczenia na nim kursora myszy, po czym zmienia się ponownie w chwili opuszczenia przez kursor obszaru obrazu (rysunek 2.6).

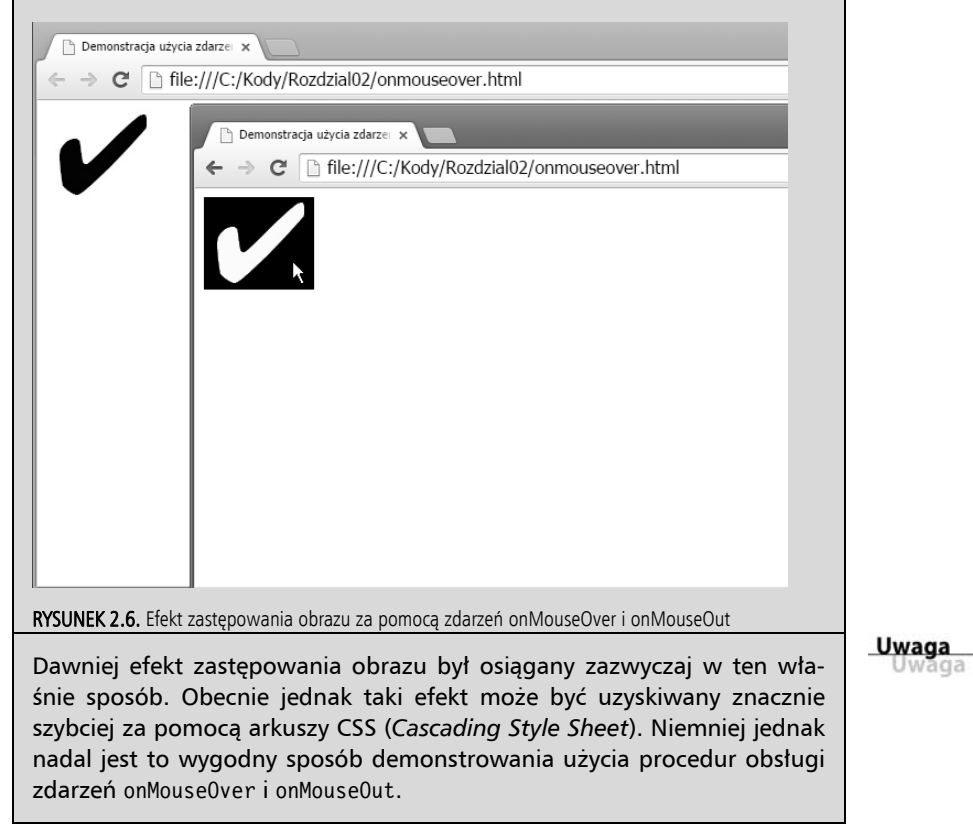

#### Podsumowanie

W rozdziale zaprezentowano dość dużo podstawowych informacji.

Przede wszystkim poznałeś różne metody dołączania kodu JavaScript do stron HTML.

Dowiedziałeś się, jak deklarować zmienne w kodzie JavaScript, przypisywać im wartości oraz modyfikować je za pomocą operatorów arytmetycznych.

Na końcu dokonano wprowadzenia do procedur obsługi zdarzeń jezyka JavaScript, a ponadto wyjaśniono, jak wykrywać określone działania wykonywane przez użytkownika za pomocą myszy.

## Pytania i odpowiedzi

P. W niektórych listingach i fragmentach kodu w tym samym wierszu wyszczególniono znaczniki otwierające i zamykające <script>. Innym razem znaczniki umieszczono w osobnych wierszach. Czy ma to znaczenie?

O. W języku JavaScript puste odstępy, takie jak znak spacji, tabulatory i puste wiersze, są całkowicie ignorowane. Takie puste odstępy, które przez programistów są zwykle nazywane białymi znakami, możesz stosować do określania układu kodu w taki sposób, aby był bardziej czytelny i łatwy do prześledzenia.

P. Czy mogę użyć tego samego elementu <script> zarówno do dołączenia pliku zewnetrznego JavaScript, jak i do przechowywania instrukcji jezyka JavaScript?

**O.** Nie. Jeśli korzystasz z elementu script, aby dołączyć plik zewnętrzny Java-Script za pomocą atrybutu src, nie możesz już umieszczać instrukcji języka JavaScript między znacznikami <script> i </script>, ponieważ ten obszar musi pozostać pusty.

### **Warsztaty**

Spróbuj odpowiedzieć na wszystkie pytania przed przeczytaniem zamieszczonych dalej odpowiedzi.

#### Quiz

- 1. Procedura obsługi zdarzeń onClick to:
	- a) Obiekt wykrywający położenie kursora myszy w przeglądarce.
	- b) Skrypt wykonywany w odpowiedzi na kliknięcie przycisku myszy przez użytkownika.
	- c) Element HTML, który użytkownik może kliknać.
- 2. Ile elementów <script> dozwolonych jest na stronie?
	- a) Żaden.
	- **b)** Dokładnie jeden.
	- **c)** Dowolna liczba.
- **3.** Które stwierdzenie dotyczące zmiennych NIE jest prawdziwe?
	- **a)** W nazwach zmiennych jest rozróżniana wielkość znaków.
	- **b)** Zmienne mogą zawierać dane liczbowe i nieliczbowe.
	- **c)** Nazwy zmiennych mogą zawierać spacje.

#### Odpowiedzi

- 1. b. Procedura obsługi zdarzeń onClick to skrypt wykonywany w momencie kliknięcia przycisku myszy przez użytkownika.
- 2. c. Możesz użyć dowolnej żądanej liczby elementów <script>.
- **3.** c. W języku JavaScript nazwy zmiennych nie mogą zawierać spacji.

## **Ćwiczenia**

- ▶ Począwszy od listingu 2.4, z elementu <img> usuń procedury obsługi zdarzeń onMouseOver i onMouseOut. Zamiast nich dodaj procedurę obsługi zdarzeń onClick, aby dla właściwości title obrazu ustawić łańcuch Mój nowy tytuł (wskazówka: dostęp do tytułu obrazu możesz uzyskać za pomocą odwołania this.title).
- ► Zaproponuj prosty sposób sprawdzenia, czy skrypt poprawnie ustawił nowy tytuł obrazu.

# PROGRAM PARTNERSKI

GRUPY WYDAWNICZEJ HELION

1. ZAREJESTRUJ SIĘ 2. PREZENTUJ KSIĄŻKI **3. ZBIERAJ PROWIZJĘ** 

Zmień swoją stronę WWW w działający bankomat!

## Dowiedz się więcej i dołącz już dzisiaj! http://program-partnerski.helion.pl

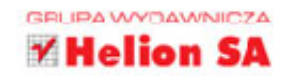

JavaScript to rozwiązanie odpowiednie dla programistów będących na różnych poziomach zaawansowania. Jest świetny dla poczatkujących - osoby, które swoją przygode z programowaniem rozpoczęły od nauki tego języka, odkrywają, że uzyskana wiedza jest bardzo przydatna przy kodowaniu w C, Javie czy PHP. Razem z JavaScriptem można również stosować programowanie obiektowe, umożliwia on korzystanie z modelu DOM czy też używanie zewnetrznych bibliotek.

Siegnij po te książke i zacznij programować już dziś! Po lekturze jej 24 rozdziałów - czytanie każdego zajmie najwyżej godzinę - poznasz podstawy programowania w języku JavaScript i szybko zaczniesz tworzyć skrypty wzbogacające strony internetowe w efektowne funkcie. Opanujesz podstawowe i bardziej złożone paradygmaty programowania, nauczysz się tworzenia i obsługiwania obiektów, zaznajomisz się z aspektami profesjonalnego projektowania aplikacji, takimi jak: sprawdzone praktyki tworzenia kodu, debugowanie kodu JavaScript i testowanie jednostkowe. Co istotne, cała praca odbywać się będzie zgodnie z aktualnymi standardami internetowymi!

#### Dowiedz się, jak:

- Budować dynamiczne i interaktywne skrypty obsługiwane przez wszystkie przeglądarki
- Pisać przejrzysty i niezawodny kod wielokrotnego użytku
- Stosować techniki programowania obiektowego
- Wykorzystać popularną bibliotekę jQuery i kontrolować arkusze stylów CSS za pomoca prostego kodu JavaScript
- Rozpocząć pracę z takimi środowiskami jak AngularJS
- Budować dodatki i rozszerzenia przeglądarek

Phil Ballard - doradca w branży technologii internetowych, specjalizuje się w projektowaniu stron WWW, mechanizmach SEO, tworzeniu skryptów serwerowych, projektowaniu aplikacji. Napisał wiele książek, w tym AJAX w mgnieniu oka — publikację wydana przez Helion.

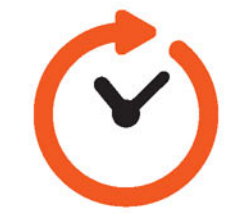

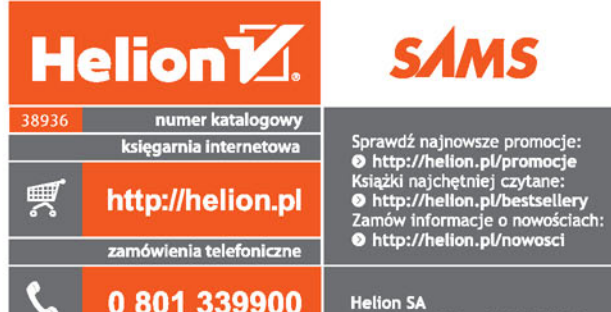

0601339900

G

**Helion SA** ul. Kościuszki 1c, 44-100 Gliwice tel.: 32 230 98 63<br>e-mail: helion@helion.pl<br>http://helion.pl

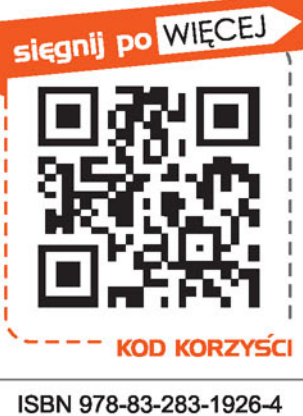

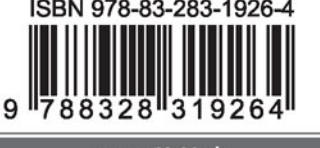

Informatyka w najlepszym wydaniu

cena: 69,00 zł